#### **Bakalářská práce**

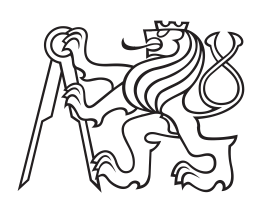

**České vysoké učení technické v Praze**

**F3 Fakulta elektrotechnická Katedra kybernetiky**

# **Robotická manipulace objektem**

**Jan Čermák**

**Studijní program: Kybernetika a robotika Obor: Robotika**

**Květen 2017 Vedoucí práce: Ing. Vladimír Smutný, Ph.D.**

#### České vysoké učení technické v Praze Fakulta elektrotechnická

Katedra kybernetiky

# ZADÁNÍ BAKALÁŘSKÉ PRÁCE

Jan Čermák Student:

Studijní program: Kybernetika a robotika (bakalářský)

Obor: Robotika

Název tématu: Robotická manipulace objektem

#### Pokyny pro vypracování:

- 1. Seznamte se s prostředím Robot Operating System (ROS) pro řízení manipulátoru.
- 2. Navrhněte algoritmus pro bezkolizní uchopení zvolené pružiny v prostoru obsahujícím další objekty.
- 3. Algoritmus implementujte a zdokumentujte.
- 4. Proveďte experimenty a vyhodte výsledky.

#### Seznam odborné literatury:

- [1] Robot Operating System, available documentation
- [2] Ashutosh Saxena, Justin Driemeyer, Andrew Y. Ng: Robotic Grasping of Novel Objects using Vision, International Journal of Robotics Research, Volume 27 Issue 2, February 2008, Pages 157-173
- [3] A. Bicchi and V. Kumar: Robotic grasping and contact: a review. In International Conference on Robotics and Automation (ICRA), 2000

Vedoucí bakalářské práce: Ing. Vladimír Smutný, Ph.D.

Platnost zadání: do konce letního semestru 2017/2018

L.S.

prof. Dr. Ing. Jan Kybic vedoucí katedry

prof. Ing. Pavel Ripka, CSc. děkan

V Praze dne 2. 1. 2017

# **Poděkování / Prohlášení**

Chtěl bych poděkovat svému vedoucímu práce panu Ing. Vladimíru Smutnému, Ph.D. za teoretický podklad při přínosných konzultacích a panu Ing. Vladimíru Petríku za vstřícnost a podporu při řešení praktických problémů.

Prohlašuji, že jsem předloženou práci vypracoval samostatně a že jsem uvedl veškeré použité informační zdroje v souladu s Metodickým pokynem o dodržování etických principů při přípravě vysokoškolských závěrečných prací.

........................................

V Praze dne 22. 5. 2017

# **Abstrakt / Abstract**

Tato bakalářská práce je součástí projektu RadioRoSo, který je zaměřen na autonomní třídění radioaktivního odpadu. Cílem je sbírání radioaktivních pružin za pomoci robotického ramena a strojového vidění. V zachycené scéně jsou rozpoznány pružiny s informacemi o jejich poloze. Detekované pružiny jsou sebrány pokud možno bezkolizně.

**Klíčová slova:** robot, úchop, manipulace, obraz, ROS

This bachelor thesis is a part of a project RadioRoSo focused on autonomous sorting of radioactive waste. The goal is grasping of radioactive springs using robotic manipulator and machine vision. Springs and their position are recognized in a captured scene. Detected springs are grasped by a manipulator.

**Keywords:** robot, grasp, manipulation, image, ROS

**Title translation:** Robot manipulation with objects

# **/ Obsah**

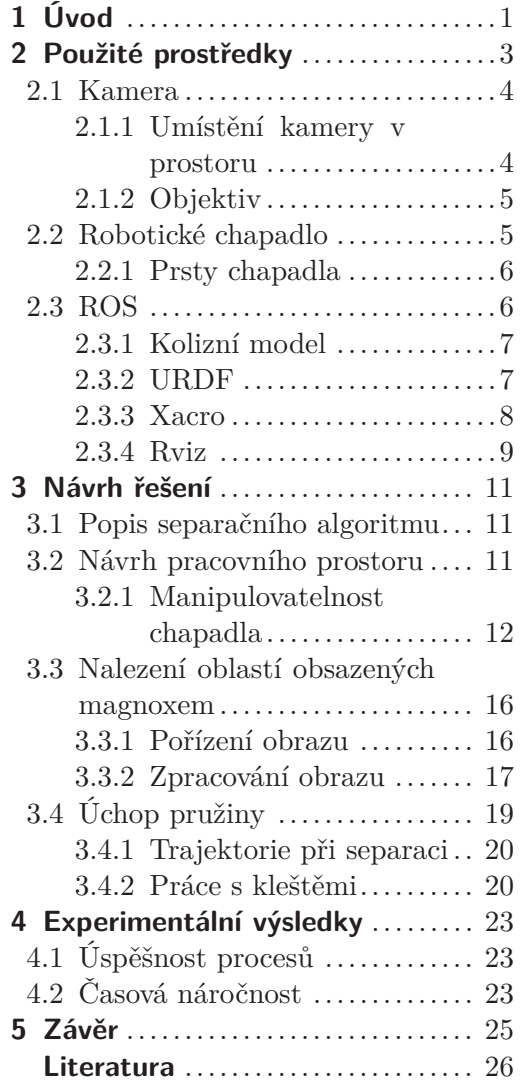

# **Tabulky / Obrázky**

- **[2.1.](#page-11-3)** Parametry Nikon D5100 .........[4](#page-11-1) **[2.2.](#page-12-3)** Nastavení parametrů Nikon
- D5100 .............................[5](#page-12-1) **[2.3.](#page-12-4)** Parametry objektivu .............[5](#page-12-1) **[3.1.](#page-18-4)** Vybavení laboratoře............ [11](#page-18-1)
- **[4.1.](#page-31-0)** Časová náročnost procesů ..... [24](#page-31-1)

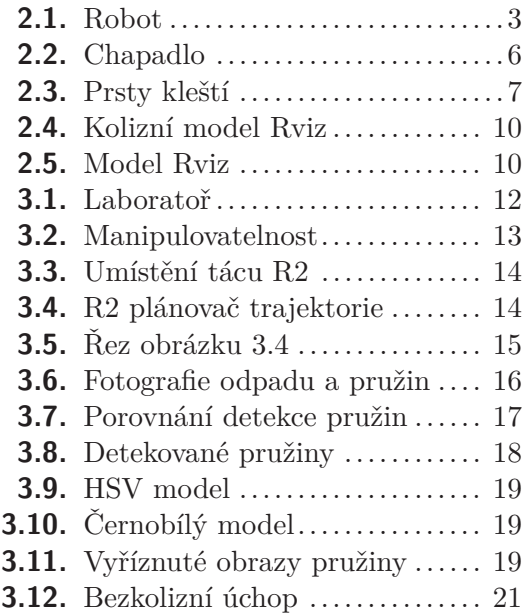

# <span id="page-8-1"></span><span id="page-8-0"></span>**Kapitola 1 Úvod**

Tato práce je součástí evropského projektu **RadioRoSo** (Radioactive Waste Robotic Sorter) [\[1\]](#page-33-2) financovaného Evropskou komisí pro robotický rozvoj **ECHORD++** [\[2\]](#page-33-3). Cílem je demonstrovat možnost plné automatizace třídění radioaktivního odpadu robotickým ramenem pomocí strojového vidění.

Na projektu RadioRoSo se podílí 5 organizací (Ansaldo NES<sup>1</sup>, UniGe<sup>2</sup>, CERTH<sup>3</sup>,  $\rm \check{C}VUT^4$  a  $\rm S\acute{U}RO^5).$  Společnost Ansaldo NES Ltd je zákazníkem a koncovým uživatelem, pro kterého projekt vznikl. UniGe v Janově navrhlo a dodalo speciální koncové chapadlo pro uchopení pružin. CERTH Thessaloniki poskytlo software k rozpoznání pružin v obraze, jejich lokaci a lokaci prázdného místa pro úchop chapadlem. ČVUT realizuje uchopení pružiny robotem CloPeMa [[3](#page-33-4)]. Organizace SÚRO je odborným poradcem v oblasti radioaktivity a senzorů detekující radioaktivitu.

Prvotní impulz ke vzniku RadiRoSa přichází z jaderného průmyslu z Velké Británie. Co provést s vyřazenými komponentami jaderné elektrárny, které byly ve styku s radioaktivním prostředím nebo mohly být kontaminovány? Tento materiál je uskladněn v silech, kde se čeká, až jeho radioaktivita klesne na povolenou hodnotu a bude možné jej recyklovat.

V našem případě se jedná o odpad z reaktoru **Magnox** [[4](#page-33-5)]. Magnox je plynem chlazený reaktor, který používá palivové tyče. Tyče jsou plněné přírodním uranem ve formě pelet. Po vyhoření uranového paliva jsou tyto staré tyče nahrazovány za nové a dále zpracovávány. Píst separačního stroje vytlačí všechny uranové pelety ven včetně pružin a zbytky tyče rozseká.

Odpad je prvotně tříděn podle předpokládaného znečištění a umístěn do příslušných skladovacích sil. Tato sila můžeme najít například v Sellafieldu [\[5\]](#page-33-6) ve Velké Británii, kde je odpad skladován už přes 50 let. Kvůli stáří sil a obavám z jejich poškození a možných negativních dopadů na životní prostředí musí být odpad přemístěn. Při této příležitosti je přetříděn. Odpad splňující limitní hodnoty je recyklován. Zbytek je uložen k dlouhodobému uskladnění. Operátoři třídí odpad pomocí mechanických ramen a jeřábů. Tento proces je časově náročný, nákladný a hrozí riziko ozáření člověka. Projekt RadioRoSo by měl zefektivnit, zrychlit a zlevnit tento proces a předejít kontaminaci pracovníka.

Manuální třídící manipulátor bude nahrazen automatickým robotickým ramenem doplněným o kameru. Odebraný odpad ze sila bude jeřábem umístěn na tác a roztřesen do tenké vrstvy, kde bude pořízen jeho obraz a v něm rozpoznány hledané radioaktivní komponenty, v našem případě **pružinky**.

Palivová tyč se vkládá do palivového kanálu, kde musí být zafixována. K tomu slouží křidélka upevněná na vrcholu tyče. Jedno z nich je přitlačováno pružinou, aby upevnilo tyč uvnitř kanálu.

<sup>1</sup> Ansaldo – Nuclear Engineering Services Ltd.

<sup>&</sup>lt;sup>2</sup> Universita degli Studi di Genova<br><sup>3</sup> Conten for Bessarsh and Teshnol

<sup>3</sup> Center for Research and Technology Hellas in Thessaloniki

<sup>4</sup> České vysoké učení technické v Praze

 $^5\,$  Státní ústav radiační ochrany

1. Úvod **. . . . . . . . . . . . . . . . . . . . . . . . . . . . . . . . . . . . . . . . . . . . . .**

Obal palivové tyče je ze slitiny hliníku a hořčíku zvané magnox, ve které v reaktoru nevznikají nebezpečné radioaktivní nuklidy. Pružinky jsou ze slitiny Nimonic 80A, která se naopak v reaktoru mění a dochází v ní ke vzniku různých radionuklidů. Nejnebezpečnější z nich je kobalt-60 (<sup>60</sup>*Co*), produkující silné *γ*-záření. Pružinky ve vyřazovaných tyčích jsou vysoce radioaktivní [\[6\]](#page-33-7).

Tato bakalářská práce popisuje část robotické manipulace. Reflektuje poznatky a závěry získané během laboratorních podmínek. Ty budou použity v reálném provozu, avšak fyzické uspořádání robotické jednotky se pravděpodobně bude lišit.

# <span id="page-10-1"></span><span id="page-10-0"></span>**Kapitola 2 Použité prostředky**

Tato kapitola se zabývá popisem robota, jeho částí, periferií a virtuálního modelu.

Pro experimentální výzkum je použit robot z projektu CloPeMa [[3](#page-33-4)]. Ten se skládá ze dvou robotických ramen Yaskawa Motoman MA1400 [[7](#page-33-8)], každé o 6 DOF<sup>1</sup> a jedné otočné základny Yaskawa Motoman R-750 [\[8\]](#page-33-9) s 1 DOF, na které jsou obě ramena umístěna. Celkově má robot 13 DOF. Robot je obohacen o různé periferie například speciální hydraulický systém, který ovládá chapadla nebo senzory Kinekt pro získání hloubky obrazu. Robot je ovládán přes externí počítač pomocí nástroje  $\mathrm{ROS}^2$ . V  $\mathrm{ROS}$ lze robota ovládat buď manuálně přes simulátor nebo programově. V obou případech se na pozadí používá jeho model. Zde je využit programový přístup implementovaný v jazyce Python.

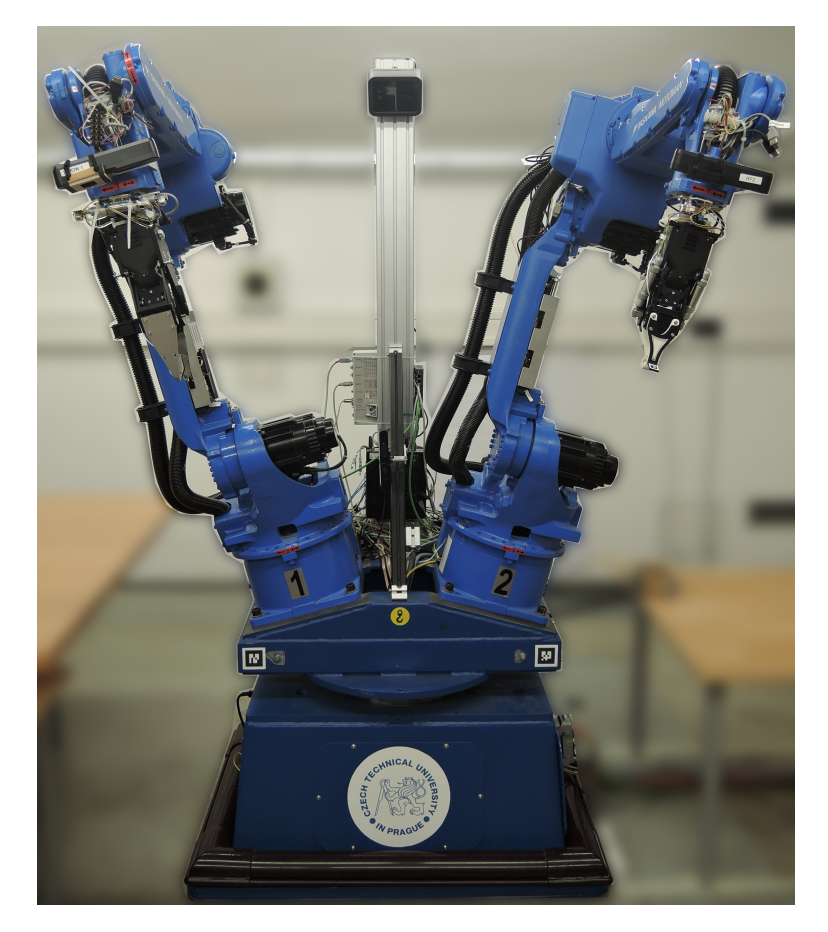

**Obrázek 2.1.** Robot CloPeMa

<span id="page-10-2"></span><sup>1</sup> Degrees of freedom - stupně volnosti

<sup>2</sup> ROS - Robotický operační systém

# <span id="page-11-1"></span>2. Použité prostředky **. . . . . . . . . . . . . . . . . . . . . . . . . . . . . . . . . . . . . . . .**

# <span id="page-11-0"></span>**2.1 Kamera**

Z předchozího projektu CloPeMa je k dispozici fotoaparát Nikon D5100, který je použit namísto kamery. Fotoaparát je napájen přímo z robotické sestavy a je připojen přes rozhraní USB k řídícímu počítači. Pořízení obrazu probíhá voláním služby přes ROS. Problematika pořízení obrazu bude podrobněji rozebrána v sekci [3.3.1](#page-23-2). Základní informace o fotoaparátu Nikon D5100 jsou uvedeny v tabulce [2.1.](#page-11-3)

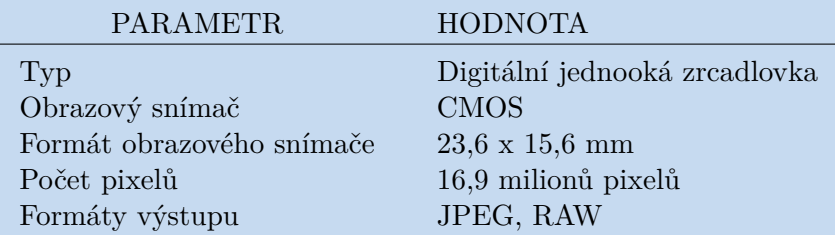

<span id="page-11-3"></span>**Tabulka 2.1.** Parametry fotoaparátu Nikon D5100 [\[9](#page-33-10)].

### <span id="page-11-2"></span>**2.1.1 Umístění kamery v prostoru**

Nastavení parametrů kamery je závislé na vzdálenosti od snímané scény, světelných podmínkách a dalších faktorech. Pro její umístění se nabízely tyto možnosti:

- **.**Umístění na otočné části robota.
	- **. Výhody:** Robot je pevně spojen s kamerou. Pokud otočíme se základnou robota, tedy 13. osou, kamera se nám bude také otáčet. Je zde možnost snímat více scén a pracovat s nimi.
	- **. Nevýhody:** Robot je značně omezen při plánování trajektorie kvůli blízkosti ramen. S důrazem na co možná největší pracovní prostor robota musí být kamera umístěna na konstrukci typu "šibenice". Vzhledem k nutnému upevnění "šibenice" k zadní části otočné desky je podélná tyč držící kameru dlouhá a nedostatečně tuhá, takže je kamera rozkmitávána při každém pohybu robota.
- **.**Umístění na stropě místnosti objektivem kolmo dolů
	- **. Výhody:** Kamera je pevně fixována bez ohledu na pohyb robota. Nedochází k vibracím při pohybu robota. Manipulační prostor robota je minimálně omezen.
	- **. Nevýhody:** Laboratoř je v historické části budovy, tudíž jakýkoliv zásah do její konstrukce není vhodný. Laboratoř se nachází pod rušnou místností, kde dav lidí svou chůzí dokáže rozvibrovat strop, a tím i kameru. Přicházíme o možnost snadné změny pozice kamery.
- **.**Umístění na samostatném stojanu
	- **. Výhody:** Změna pozice kamery je snadná, stejně tak manipulace se stojanem. Umístění stojanu za snímaný objekt omezuje pracovní prostor robota jen minimálně. Vibrace kamery způsobené pohybem robota jsou zanedbatelné.
	- **. Nevýhody:** Svislá nosná tyč je delší než v ostatních případech. Stojan zabírá pracovní prostor laboratoře.

Jako nejlepší vychází umístit fotoaparát na samostatný stojan. Ten je také tvaru "šibenice", ale v tomto případě není vodorovná tyč příliš dlouhá, takže vibrace kamery jsou nepatrné.

<span id="page-12-1"></span>Díky dostatečnému osvětlení v místnosti se může závěrka fotoaparátu nastavit na čas  $\frac{1}{160}\mathrm{s}$ a případné rozmazání obrazu třesením fotoaparátu je takřka nulové. Čím kratší čas, tím je obraz ostřejší a bez rozmazání pohybu.

Fotoaparát je pro výšku 1850 mm nad snímaným tácem nastaven podle tabulky [2.2.](#page-12-3)

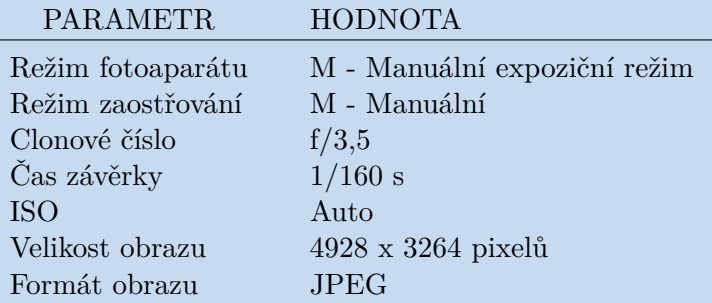

<span id="page-12-3"></span><span id="page-12-0"></span>**Tabulka 2.2.** Nastavení parametrů fotoaparátu Nikon D5100 pro laboratorní podmínky.

#### **2.1.2 Objektiv**

Původní objektiv s proměnným ohniskem byl nahrazen objektivem s pevným ohniskem. Hlavním důvodem byla kalibrace. Každý objektiv je zatížen zkreslením obrazu. Při změně ohniska dochází k odlišnému zkreslení okrajů obrazu a informace o pozici pružinek by pak neodpovídaly skutečnosti. U objektivu s přiblížením je nemožné nastavit přesnou pozici ohniska, pokud se nejedná o krajní polohy. Obraz by se tak musel kalibrovat při každém použití. Kdežto u objektivu s pevným ohniskem je kalibrace jednou pro vždy.

Objektiv se ručně zaostří na vzdálenost tácu s pružinkami a po celou dobu provozu není potřeba jej přenastavovat. Parametry použitého objektivu znázorňuje tabulka [2.3.](#page-12-4)

| PARAMETR.                         | <b>HODNOTA</b>  |
|-----------------------------------|-----------------|
| Ohnisková vzdálenost              | $50 \text{ mm}$ |
| Světelnost                        | f/1,8           |
| Nejkratší zaostřitelná vzdálenost | $0.45$ m        |

<span id="page-12-4"></span>**Tabulka 2.3.** Parametry objektivu AF Nikorr 50mm f/1.8D [[10\]](#page-33-11).

## <span id="page-12-2"></span>**2.2 Robotické chapadlo**

Za koncové chapadlo je považováno prodloužení ramene za posledním kloubem. Nejčastěji jde o svařovací hlavice a manipulátory ať už v podobě podtlakových přísavek nebo kleští. Chapadlo plní ty operace, pro které je robot navržen. Jedná se například o svařování, sbírání či balení. Robot Motoman je osazen chapadly z projektu CloPeMa. Celé chapadlo bylo vyvinuto Univerzitou v Janově (UniGe). Nejde však o prosté osazení kleští s pohonem pro jejich ovládání. Součástí chapadla je integrovaná vyhodnocovací elektronika pro taktilní senzor, miniaturní kamera s prstencovým led osazením umístěná ve spodním prstu chapadla nebo hydraulické osazení pro ovládání takzvaného "žmoulání" prstů. "Žmouláním" je myšlen pohyb, kdy prsty přejíždějí po svém povrchu s konstantní vzdáleností.

Díky šikovnosti návrhu chapadla nebyla nutná celá jeho demontáž. Byly vyměněny pouze prsty. Zbylé integrované části včetně kabeláže tak mohly na chapadle zůstat zachovány.

<span id="page-13-1"></span>2. Použité prostředky **. . . . . . . . . . . . . . . . . . . . . . . . . . . . . . . . . . . . . . . .**

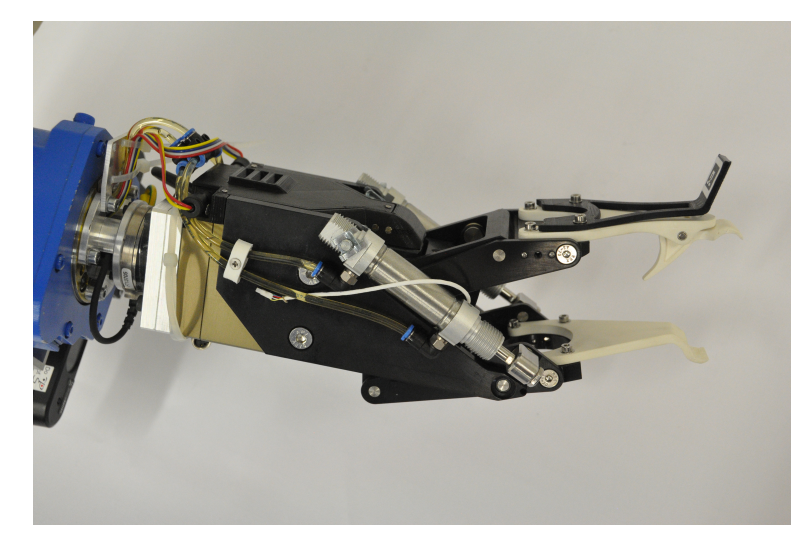

**Obrázek 2.2.** Chapadlo robota

<span id="page-13-3"></span>Chapadlo s novými prsty je konstruováno pro úchop pružiny pod úhlem 30◦ . Úhel je sevřený mezi osou chapadla a světovou osou z, která je rovnoběžná s normálovým vektorem plochy tácu s pružinkami.

#### <span id="page-13-0"></span>**2.2.1 Prsty chapadla**

Konstrukce kleští je tvořená dvěma prsty. Spodní prst je vcelku, zatímco horní prst obsahuje pasivní kloub namáhaný pružinkou. Vychýlením horního prstu se nastavuje rozevření kleští.

Spodní prst je tvořen jedním plastovým dílem. Uchopovací část spodního prstu je zaoblena vůči zbytku těla a svírá s ním úhel 150◦ . Odtud plyne nutnost sbírání pružinek pod úhlem 30◦ . V simulačním modelu je ke spodnímu prstu vztažena pozice pro úchop objektu právě díky jeho nepohyblivosti při otevírání kleští.

Horní prst je složen z těla a uchopovací části. Uchopovací část je připevněna kolíkem k tělu a je tedy otočná. Součástí uchopovací části je kolébka, která se v zavřeném stavu opírá o spodní prst, a tím je pasivně zajišťovaná pevnost úchopu. V otevřeném stavu působí na kolébku z druhé strany planžeta, která je součástí těla horního prstu. Kleště jsou tedy více rozevírány.

Kleště jsou uzpůsobeny ke sbírání pružinek o průměru 10 mm. Detail prstů vystihuje obrázek [2.3](#page-14-3)

# <span id="page-13-2"></span>**2.3 ROS**

ROS [\[11](#page-33-12)] se používá pro experimentální i průmyslové ovládání robotů. Jde o velmi rozsáhlý soubor programů a nástrojů. O jednotlivých komponentách ROSu jsou psané celé knihy, proto zde uvedu jenom základní myšlenky, jak ROS pracuje. ROS se spouští příkazem *roscore* z příkazové řádky. Ten zavádí jádro ROSu a načítá jej do paměti. Poté můžeme používat nástroje jako je Rviz, Gazebo, rqt nástroje a mnohé další. Můžeme také spouštět programy s koncovkou *.launch*. Jedná se o soupis pravidel, názvů a programů, v ROSu takzvaných *uzlů*, potřebných pro spuštění rozsáhlejší práce jako je například simulace. Pojem *uzel* pak představuje program plnící výpočetní úkony. Mezi nejčastější činnosti uzlů patří funkce serveru, dále posílání a stahování dat z informačního kanálu.

<span id="page-14-1"></span>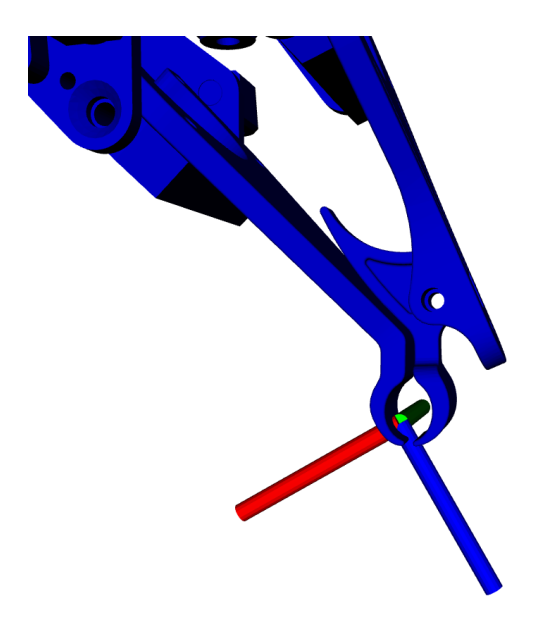

**Obrázek 2.3.** Detail prstů kleští s vyznačenou vztažnou soustavou

<span id="page-14-3"></span>Pro lepší představu poslouží praktický příklad. Spouštím soubor *foto.launch*, který volá uzly: hlavniProgram, serverFoto, pruzinkyVObraze. Uzel hlavniProgram volá serverFoto a žádá o pořízení scény. ServerFoto volá funkci kamery pro její sejmutí. Obraz je pořízen a poslán do informačního kanálu jménem "Tac", kde je uchován. Server-Foto pošle informaci uzlu havniProgram o úspěšném sejmutí obrazu. Doposud čekající uzel pruzinkyVObraze zjistí, že v informačním kanálu "Tac" je k dispozici nový obraz a stáhne jej z něho. Uzel pruzinkyVObraze rozpozná pružiny a posílá data na nový informační kanál "PruzinkySeznam". Doposud čekající hlavniProgram stáhne data z informačního kanálu "PruzinkySeznam" a program pokračuje.

Tímto způsobem probíhá v ROSu předávání dat. Rozsáhlejší projekt, jako je řízení celého robota, může obsahovat i přes 100 uzlů.

#### <span id="page-14-0"></span>**2.3.1 Kolizní model**

Kolizní model je popis robota a jeho okolí. Je používán pro simulaci pohybu a zabránění možného nárazu do blízkých předmětů i sebe samotného. Kvůli nižší výpočetní náročnosti jsou jednotlivé části nahrazovány základními objekty jako válec a kvádr. S tímto výrazně zjednodušeným modelem je ověřena trajektorie robota na přítomnost kolizí.

Může se stát, že plánovač vyhodnotí kolizi s předmětem, která však ve skutečnosti neexistuje. Tento případ nastane v těsné blízkosti objektů a je způsoben právě zjednodušeným modelem. Do kvádrové schránky je nahrazovaný objekt uschován, tudíž je schránka oproti němu rozměrnější.

#### <span id="page-14-2"></span>**2.3.2 URDF**

URDF<sup>1</sup> je v překladu univerzální formát popisující kinematiku a tvar robota i jeho okolí. Jde o soubor XML pravidel pro model robota, senzorů i okolí a jejich vztahu k sobě.

Z celého modelu lze sestavit stromový diagram. Kořenem obvykle bývá nepohyblivá základna robota. K takovému kořenu se vztahují všechny vymodelované objekty ať už přímo jako potomek nebo častěji přes svého předka, jenž je potomkem kořenu.

<sup>1</sup> Universal Robotic Description Format

<span id="page-15-1"></span>Typickým příkladem je robot, kde každé rameno směrem od základny ke koncovému chapadlu je potomkem předchozího ramena. Pojem rameno pouze zde představuje fyzické prodloužení kloubu. Ve zbytku textu bude pojem rameno představovat robotické rameno.

Ukázka kódu modelu dna tácu:

```
<link name="tray_bottom">
  <inertial>
    <mass value="1"/>
    <inertia ixx = "1" ixy="0" ixz="0" iyy="1" iyz="0" izz="1"/>
    <origin rpy="0 -0 0 " xyz="0 0 0 "/>
  </inertial>
  <visual>
<geometry>
   <box size="0.792 0.594 0.001 " />
</geometry>
    <material name="brown"/>
    <origin rpy="0 -0 0 " xyz="0 0 0.0005 "/>
  \langle/visual>
  <collision>
<geometry>
   <box size="0.792 0.594 0.001 " />
</geometry>
    <origin rpy="0 -0 0 " xyz="0 0 0.0005 "/>
  </collision>
\langle/link>
```
Ukázka kódu představuje fyzickou část modelu, jako je dno tácu. Zde jsou popsány rozměry komponenty, její vizualizační model, pozice a rotace v prostoru a rozměry kolizní schránky.

URDF soubor, který je načten simulátorem, obsahuje popis všech komponent a jejich propojení mezi sebou. Není proto překvapením, že je velmi rozsáhlý a je nejčastěji generován programem.

#### <span id="page-15-0"></span>**2.3.3 Xacro**

Pro popis komponent modelu se používá speciální makro zvané xacro. To definuje parametry objektu jako jsou: rozměry, tvar, materiál, kolizní rozměry, vztažný souřadnicový systém, rodiče nebo typ propojení s rodičem. Propojení s rodičem může být pevné a nehybné nebo kloubové. Kloubové spojení je využito u pohyblivých částí robota, zatímco pevné představuje spojení desky stolu s jeho nohami.

Syntaxe xacro souboru je daná. Ve složitějších xacro souborech je však užitečné volat jednoduchá makra. Základní dělení těchto souborů podle funkčního obsahu vypadá následovně:

- **.**Popis 1 komponenty složitějšího objektu, například nohy od stolu.
	- **.** Tento typ souboru je jednoduchý a krátký. Používá se jako obecná šablona pro sestavení většího celku. Předpokládá se vícenásobné zastoupení definované komponenty v modelu.
- **.**Popis 1 objektu například stolu.
	- **.** Opět se jedná o šablonu, která definuje složitější objekt a uspořádání komponent vůči sobě. V modelu robota to jsou například 3 stoly tvaru čtverce.
- <span id="page-16-1"></span>**.**Soubor definující xacro soubory popsané výše.
	- **.** Tento typ souboru definuje výsledný model, takže sestává ze všech objektů, které budou ve výsledném modelu.

Soubor sestávající z xacro souborů popisujících celé objekty se používá pro vygenerování URDF. URDF je přísně vzato maximálně rozepsané xacro.

#### <span id="page-16-0"></span>**2.3.4 Rviz**

ROS poskytuje několik simulátorů, které pracují s URDF modely. Jedním z nich je Rviz. Ten nabízí mnoho nástrojů pro práci s objekty, jejich identifikaci a práci s daty. Nástroje usnadňují uživateli interaktivním způsobem ovládat robota a získávat informace o modelu. Příkladem je nástroj MotionPlanning, který umožňuje ovládání ramen robota. Zajišťuje plánování trajektorie, výsledný vizuální pohyb i pohyb skutečný.

Rviz se řídí pravidly ROSu, takže informace o stavu a pohybu robota zajišťuje voláním příslušných uzlů. Tyto uzly jsou ty samé, které jsou volány při reálném spuštění a manipulaci robota. Díky tomuto jednotnému použití stejných uzlů může i nástroj MotionPlanning ovládat rameno fyzicky.

V tomto projektu je Rviz spuštěn i při ovládání fyzického robota programem spuštěným z příkazové řádky. Díky tomu se mohou využívat všechny nástroje, které Rviz poskytuje, za běhu programu. V simulátoru můžeme sledovat, jak bude vypadat následující pohyb robota, zobrazit data ze senzoru, například obraz, úhlové natočení jednotlivých kloubů a mnohé další.

Několikrát byl zmíněn kolizní model. Jak takový zjednodušený model vypadá ilustruje obrázek [2.4](#page-17-0). Standardní virtuální model robota a okolí vizualizuje obrázek [2.5.](#page-17-2)

Modely ve skutečnosti nejsou dva, jak by se mohlo zdát, ale jen jeden. V ukázce kódu URDF jsou párové elementy <*visual*></*visual*> a <*collision*></*collision*>, které si jsou svým obsahem velmi podobné. Jeden reprezentuje, jak má být objekt zobrazen a druhý, jak vypadá jeho kolizní schránka. Modely byly kvůli jednoduššímu pochopení popisovány jako dva různé.

Obrázky [2.4](#page-17-0) a [2.5](#page-17-2) jsou si velmi podobné. Co ale není na první pohled zřejmé, že model má definovanou i podlahu místnosti, která je vyšší než skutečná fyzická podlaha. Tento fakt je vidět u výše zmíněných obrázků, nejlépe na stojanu fotoaparátu. Na obrázku [2.5](#page-17-2) je vidět základna stojanu a na obrázku [2.4](#page-17-0) je utopena v podlaze.

Pokud by se robot dostal do kolize ve skutečnosti, to by bylo možné přes jeho manuální ovladač (teach pendant), a následující pohyb z kolize by byl řízen programem, robot lehce otočí všemi svými klouby ve snaze dostat se z kolize. Nelze však předem říct, kterým směrem se pohyb uskuteční. Proto, i kdyby si robot "myslel", že je v kolizi s podlahou místnosti a snažil se z kolize dostat "cuknutím", tak by fyzicky do podlahy nenarazil. Tato bezpečnostní metoda je využita i při modelování stěn místnosti.

<span id="page-17-1"></span>2. Použité prostředky **. . . . . . . . . . . . . . . . . . . . . . . . . . . . . . . . . . . . . . . .**

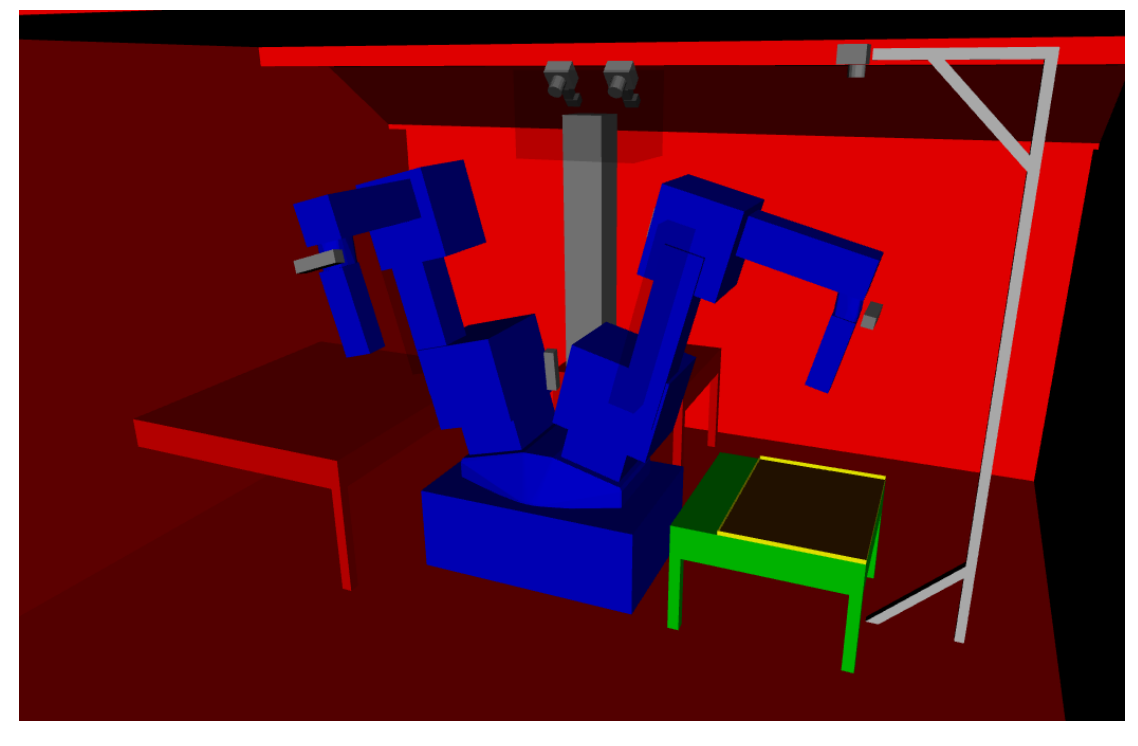

**Obrázek 2.4.** Vzhled zjednodušeného kolizního modelu

<span id="page-17-0"></span>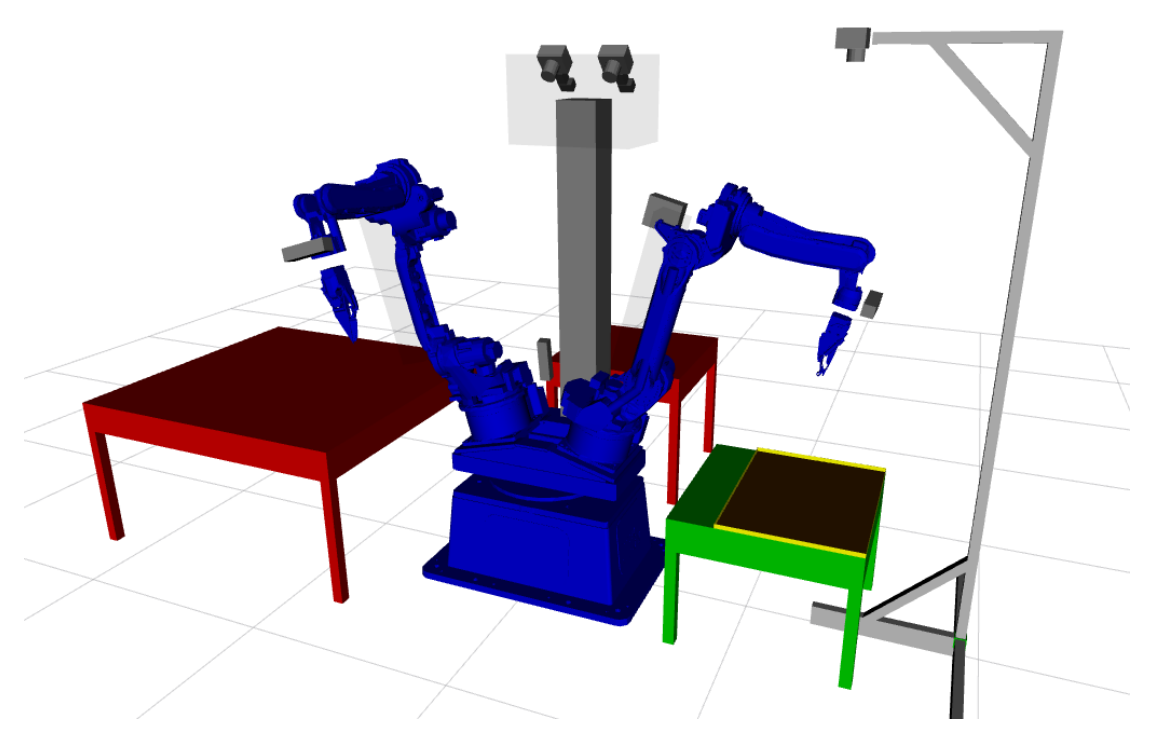

<span id="page-17-2"></span>**Obrázek 2.5.** Standardní vizualizace modelu v Rvizu

<span id="page-18-1"></span><span id="page-18-0"></span>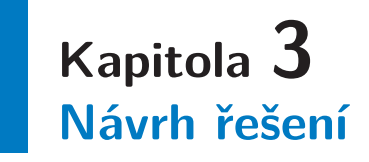

V kapitole [1](#page-8-0) je zmínka o silech s odpadem. Odpad je potřeba z těchto sil vyjmout a přitom zamezit kontaminaci vnějšího prostředí nad poklopem. K tomu slouží pojízdná stanice, která se přesouvá nad sily s odpadem. Poklop sila je otevřen a jeřáb z něj odebere část radioaktivního odpadu. Odpad je přesunut do násypky dávkovacího stroje. Na dopravníkové lince se nacházejí prázdné tácy, na které je odpad dávkovacím strojem umístěn. Plný tác putuje na vibrační stůl. Vibracemi se dociluje pokud možno jednovrstvého rozprostření odpadu.

Tác je přemístěn k robotu, který z něj vybere všechny detekované pružinky. Dalším segmentem na lince je odstíněná komora se senzorem detekujícím radioaktivitu. Vzhledem k časové náročnosti klasických úzkoprofilových senzorů je zde použit speciální plošný senzor měřící tác jako celek. Pokud je záření nad limitem, nebyly vybrány všechny pružiny a tác je vrácen na vibrační stůl. Popis algoritmu odstranění pružinek je popsán níže. Vyčištěný tác je vysypán do kontejneru určeného k recyklaci.

### <span id="page-18-2"></span>**3.1 Popis separačního algoritmu**

Pod kameru je umístěn tác s naloženým radioaktivním odpadem. Kamera pořídí obraz tácu, který je zpracován programem pro rozpoznání pružin. Výstupem programu je seznam pružinek s informacemi o jejich poloze a úhlu natočení. Jelikož tato polohová data jsou v pixelech a vztažena k souřadnicovému systému obrázku, je nutné data převést do metrického souřadnicového systému robota. To se provede transformační maticí, která se získá z polohy tácu vůči robotovi. Z algoritmu pro zpracování obrazu je získán také upravený obraz s vyznačenými bezkolizními místy, které reprezentují část prostoru, kde není žádný odpad. Toho se využije při bezkolizním úchopu chapadlem. Seznam s polohami je předán robotu, který z tácu vyjme všechny pružinky a umístí je na odkládací pozici.

### <span id="page-18-3"></span>**3.2 Návrh pracovního prostoru**

Tato sekce se zabývá informacemi o pracovním prostoru a jeho výběru v laboratoři. Na obrázku [3.1](#page-19-2) je vidět rozmístění vybavení laboratoře, to jest robot a jeho okolí.

Robot je pevně fixován k zemi a není přemístitelný vůči stěnám místnosti. Stejně tak jeho řídící jednotka (šedivá skříň vpravo). Stoly je možné přeskupit nebo jednoduše demontovat. Tabulka [3.1](#page-18-4) odkazuje na rozměry použitého vybavení.

| POLOŽKA            | ROZMĚR $(v \times \check{s} \times d)[mm]$ |
|--------------------|--------------------------------------------|
| Tác                | $20 \times 600 \times 800$                 |
| Stůl               | $609 \times 800 \times 800$                |
| Stojan fotoaparátu | $2504 \times 665 \times 1240$              |

<span id="page-18-4"></span>**Tabulka 3.1.** Rozměry použitého vybavení v laboratoři

<span id="page-19-1"></span>3. Návrh řešení **. . . . . . . . . . . . . . . . . . . . . . . . . . . . . . . . . . . . . . . . . . .**

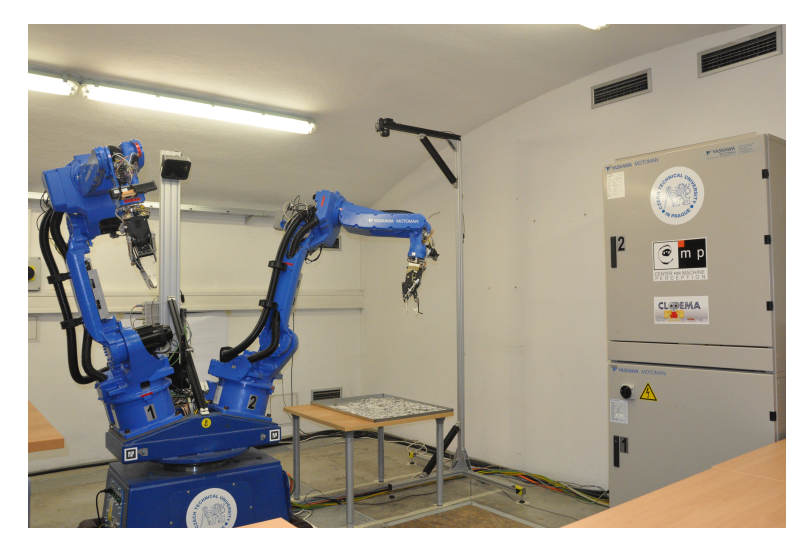

**Obrázek 3.1.** Umístění robota v laboratoři a jeho okolí

<span id="page-19-2"></span>Pro vybraný tác musí být použit co nejnižší stůl kvůli výšce stropu a umístění kamery. To splňuje vybraný stůl, na který je tác položen. Hrana tácu je zarovnána se zadní hranou stolu. Stůl je usazen za pomoci robotického ramena, které se umisťovalo na pozice rohů stolu z kolizního modelu. Stůl byl posunut tak, aby se jeho rohy dotýkaly manipulátoru.

#### <span id="page-19-0"></span>**3.2.1 Manipulovatelnost chapadla**

Je třeba nalézt umístění tácu tak, aby chapadlo dokázalo uchopit pružinku na jakémkoliv místě s jakýmkoliv natočením. Jsou dva způsoby, jak ověřit dosažitelnost pozice. Prvním z nich je spočítat inverzní kinematickou úlohu (IKT) pro celou množinu pružin. Druhý způsob je rozšířením prvního a to naplánovat trajektorii. V plánování trajektorie je již obsaženo IKT jako první test, zda je pozice vůbec dosažitelná. Úskalí s plánováním je hned několik. Časová náročnost výpočtu trajektorie je mnohem vyšší než u IKT. Dalším nepříjemným faktorem je větší šance na negativní vyhodnocení testovaného bodu. Trajektorie může být nenalezena nebo zamítnuta. Trajektorii vytváří náhodný plánovač, který ji s největší pravděpodobností najde, ale zaručené to není. Dále při implementaci je zapotřebí v modelu povolit kolizi chapadla s dnem tácu pro úchop pružinky. Aby robot nenarazil nečekaně do stolu, používá se interpolace zadanými body. Velmi často selže interpolace kvůli potřebě přetočení 1. kloubu ramene. To porušuje interpolační podmínku a trajektorie je zamítnuta.

Použitím prvního způsobu výpočtu dosažitelnosti bodu pomocí IKT se ochudíme o informaci o proveditelnosti pohybu. Na druhou stranu, kde bude vysoká míra manipulovatelnosti, tam bude i největší šance úchopu.

Pružinka je osově symetrická, proto stačí uvažovat její natočení v rozsahu *<* 0*, π*). V prostoru se hledají dosažitelné body, kde existuje spojitý interval úhlů úchopu chapadla délky alespoň *π* z rozsahu *<* −*π,* +*π >*. Tác se ideálně umístí do oblasti s největším shlukem těchto bodů.

Obrázky [3.2](#page-20-0), [3.3](#page-21-0), [3.4](#page-21-2) vyjadřují prohledání pracovního prostoru pro výšku 609 mm, tedy dna tácu. Každý bod v prostoru je testován pro 40 úhlů úchopu s rovnoměrným rozdělením v intervalu *<* −*π,* +*π >*. Body, kde byl úspěšně nalezen interval délky *π*, jsou označeny zelenými hvězdami a zbytek modrými. Vzdálenost testovaných bodů mezi sebou je 5 cm. Robota tvoří nehybná tmavě modrá základna, na níž je umístěn rotační <span id="page-20-1"></span>podstavec neboli torso (světlejší modrý obdelník) s rameny R1 a R2 (černé kruhy). Tác má podobu červeného obdelníku nebo pruhu.

Prvoplánové prohledání prostoru představuje obrázek [3.2.](#page-20-0) Torso robota je otočeno  $0 \frac{\pi}{2}$  $\frac{\pi}{2}$ . Výpočet IKT probíhal pro robotické rameno R1, které je na obrázku znázorněno spodním černým kruhem. Dále jsou na obrázku vyznačeny 2 pozice tácu.

Nejvhodnější umístění pro tác je spodní červený obdelník, protože je vzdálenější od modrých hvězd více než pravý červený obdelník. Navíc má tác společnou osu s robotem a je tak symetricky rozdělen.

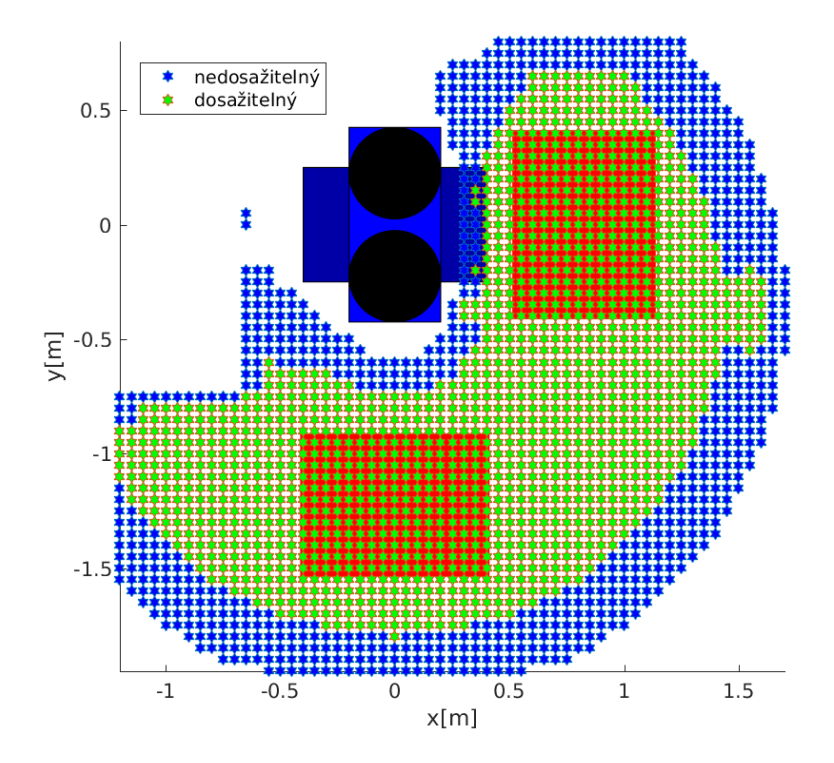

<span id="page-20-0"></span>**Obrázek 3.2.** Pracovní prostor ramena R1 zjištěný IKT s přípustnými pozicemi tácu. Hledání prostoru, kde úhly úchopu náleží spojitému intervalu *π* a více.

#### **Výběr místa**

Obrázek [3.3](#page-21-0) znázorňuje polohu tácu a pracovní prostor jeho okolí, zjištěný IKT. V předchozí sekci [3.2.1](#page-19-0) se došlo k závěru, že ideální poloha tácu z obrázku [3.2](#page-20-0) je ta spodní.

Ten ale nemůže být použit. V těchto místech je podlaha laboratoře tvořena OSB deskami, které zakrývají jámu pro dynamické pokusy. Desky nejsou tuhé jako beton. Stojan s fotoaparátem musí být umístěn poblíž tácu a tudíž také na OSB deskách. Při průchodu experimentátora, například pro výměnu pružin, se stojan rozkmitá. Proto je použito rameno "R2" a pracovní prostor je pootočen.

Stojan s fotoaparátem i stůl, na kterém je položen tác, z obrázku [3.3](#page-21-0) leží na betonové podlaze. Tento typ podlahy je dostatečně tuhý a přenos vibrací je malý.

Za zmínku stojí porovnání obrázků [3.3](#page-21-0) a [3.4](#page-21-2). Oba zobrazují prohledání prostoru ve výšce 609 mm pro stejné chapadlo i orientaci robota. Obrázek [3.3](#page-21-0) však vyhodnocuje úspěšnost nalezení intervalu délky *π* na základě existence IKT.

Oproti tomu obrázek [3.4](#page-21-2) vyhodnocuje úspěšnost nalezení intervalu plánováním trajektorie. Příkladem jsou samostatné symetrické modré body v obrázku [3.5.](#page-22-0) Z obrázku [3.3](#page-21-0) se dovtípíme, že IKT řešení pro tyto body existuje. Důvod je popsán v

<span id="page-21-1"></span>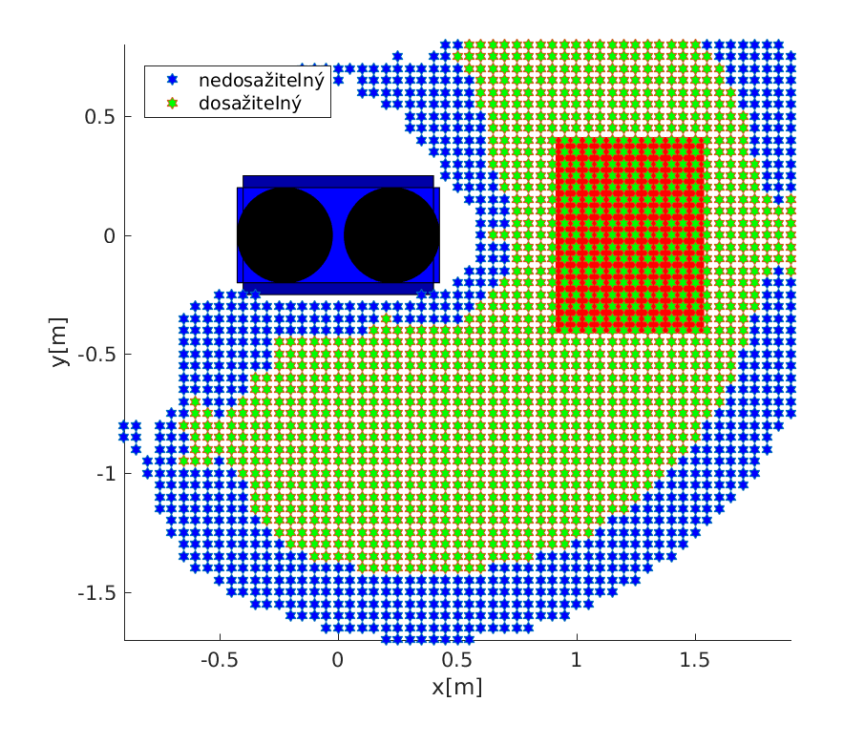

<span id="page-21-0"></span>**Obrázek 3.3.** Pracovní prostor ramena R2 a umístění tácu zjištěný IKT. Hledání prostoru, kde úhly úchopu náleží spojitému intervalu $\pi$  a více.

sekci [3.2.1](#page-19-0) pod bodem Nedosažitelné oblasti. Plánovač vyhodnotí pozici za splnitelnou, pokud robot dokáže provést všechny dílčí trajektorie potřebné k dosažení cílové polohy. Pokud je jakákoliv trajektorie zamítnuta, bod je vyhodnocen jako nedosažitelný.

Obrázek [3.4](#page-21-2) reflektuje skutečný požadavek projektu a to fyzické vysbírání všech pružin z tácu. Proto je nutné v oblasti dna tácu vytvořit z modrých hvězd zelené, které reprezentují nalezení spojitého intervalu délky *π*. Postup, jak lze toto splnit, je nastíněn v sekci [3.2.1](#page-19-0) v bodě Nedosažitelné oblasti.

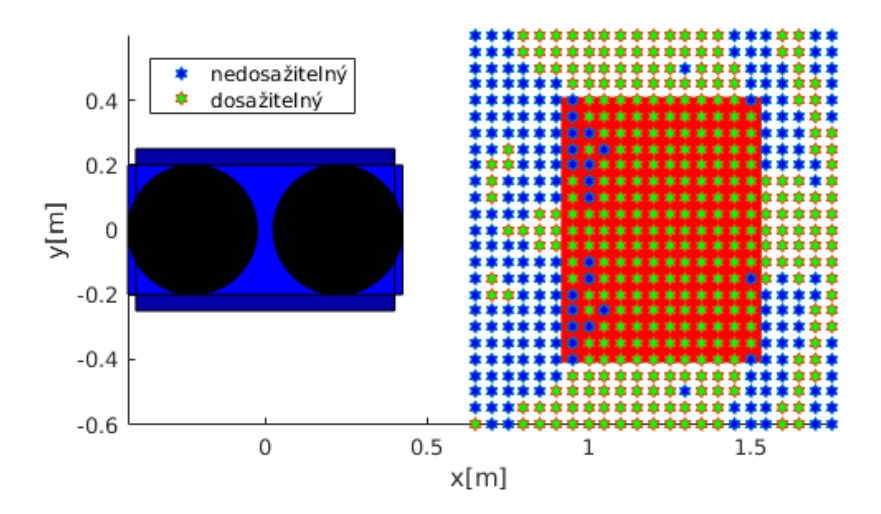

<span id="page-21-2"></span>**Obrázek 3.4.** Pracovní prostor ramena R2 nad umístěným tácem zjištěný plánováním trajektorie. Hledání prostoru, kde úhly úchopu náleží spojitému intervalu *π* a více.

#### <span id="page-22-1"></span>**Nedosažitelné oblasti**

Robot musí být schopen sebrat libovolnou pružinu s libovolným natočením, která leží na tácu. Pokud existuje nějaká pozice, které robot nedokáže dosáhnout, neměl by zde být tác umístěn.

Pro některé pozice existuje IKT řešení, ale počítač prohlásí trajektorii za nedosažitelnou například z důvodu kolize ramena se sebou samým.

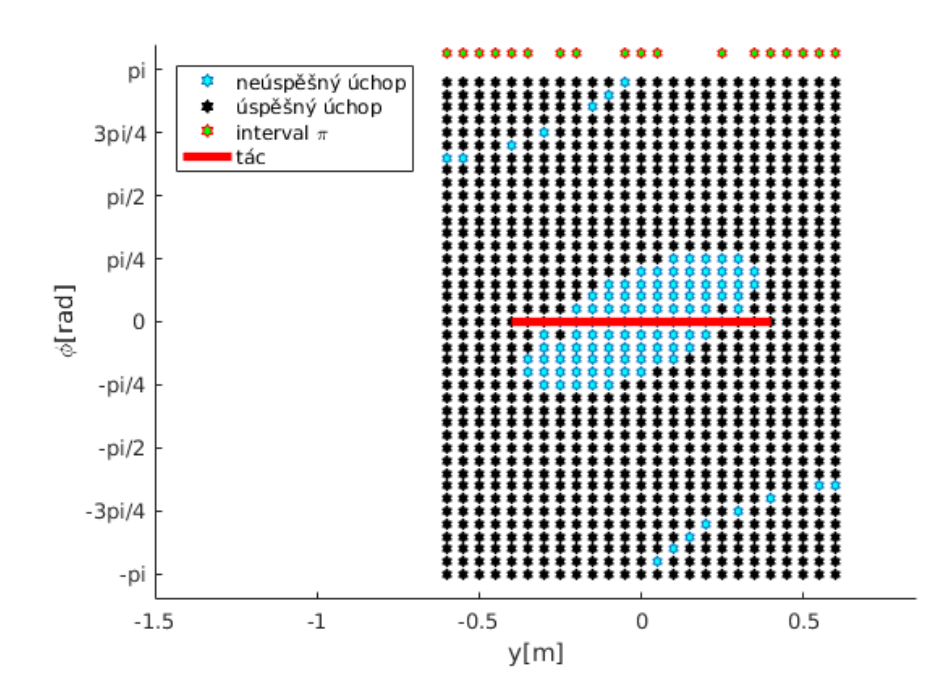

<span id="page-22-0"></span>**Obrázek 3.5.** Řez obrázku [3.4](#page-21-2), x = 1. Vyznačené body simulují úspěšně dosaženou pozici chapadla o daném úhlu.

Obrázek [3.5](#page-22-0) je řezem pracovního prostoru obrázku [3.4](#page-21-2) pro *x* = 1, který demonstruje nedosažitelná místa v prostoru, kam robot nedokáže naplánovat trajektorii. Osa x představuje osu y obrázku [3.4](#page-21-2) a osa y reprezentuje úhel natočení chapadla. Nedosažitelná místa jsou označena světle modrou hvězdičkou, zatímco černá hvězdička označuje úspěšný úchop.

Na obrázku [3.5](#page-22-0) můžeme rozlišit dva druhy nedosažitelných míst. První je velké uskupení modrých hvězd uprostřed obrázku. Taková místa se dají očekávat při prohledávání prostoru u každého robota. Jedná se o pozice, kde robot nemá IKT řešení kvůli jeho geometrii a omezení úhlového natočení jednotlivých kloubů. Druhý typ míst je symetrický, pro které IKT existuje. Zde jsou tyto nedosažitelné pozice způsobeny trajektorií ramena najíždějící do této pozice. Přesněji je to příčina části trajektorie, kde se koncový bod chapadla posouvá po interpolované dráze směrem k cílové pozici. Z experimentů je známo, že kloub "T" je v části dráhy na svém dorazu a při pokračování by bylo třeba jej přetočit na druhý doraz. Tím by nebyla zachována přímočarost pohybu, a proto je pohyb zamítnut a dráha není vykonána. Pokud by kloub "T" byl ohebnější o 10° více, tyto body by byly dosažitelné.

Tyto symetrické pozice jsou překážkou pro dosažení spojitého intervalu úchopu *π* a více, aby zde mohl být tác umístěn. S výhodou se využije torso spojující obě ramena. Pootočením o určitý úhel, zde $\frac{\pi}{6},$ se změní uchopovací možnosti nad tácem. Problémová

<span id="page-23-1"></span>místa se stávají dosažitelnými a prostor nad tácem nemá nedosažitelných míst. Tím je dokázáno, že všechny pružinky na tácu jsou uchopitelné.

### <span id="page-23-0"></span>**3.3 Nalezení oblastí obsazených magnoxem**

Tato sekce se zabývá informacemi o pořízení obrazu, jeho zpracováním a použitím. Obraz je pořízen na začátku cyklu separace pružin. Tác přijede po dopravníku pod kameru, jež pořídí obraz. Algoritmus pro rozpoznání pružin v obraze, vyvinutý kolegy z ústavu CERTH v Soluni, nalezne pružiny a vypočítá jejich polohu. Pořízená scéna také slouží pro získání informace o možnosti bezkolizního úchopu nalezených pružin. Získaná data o polohách pružin jsou použita jako cílové uchopovací body pro robota.

### <span id="page-23-2"></span>**3.3.1 Pořízení obrazu**

Fotoaparát je propojený s počítačem pomocí USB. Pro programové pořízení obrazu se používá služba, kterou ROS nabízí. Nejprve je zapotřebí spustit server, který poskytuje službu pořízení obrazu. Poté se musí vytvořit klient, který o službu žádá. Výstupem klienta je zpráva typu "Image", což je obraz pořízený kamerou doplněný o hlavičku přidávanou ROSem. Získaný obraz je formátu *.jpg* a má maximální možné rozlišení, které fotoaparát poskytuje. Více informací o fotoaparátu je v tabulce [2.2](#page-12-3).

Standardním nástrojem pro práci s obrazem je **openCV**. Je nutné provést konverzi z formátu ROSu do formátu openCV, aby se s obrazem dalo pracovat. Po tomto převodu je možné obraz zobrazit nebo s ním dále pracovat v openCV.

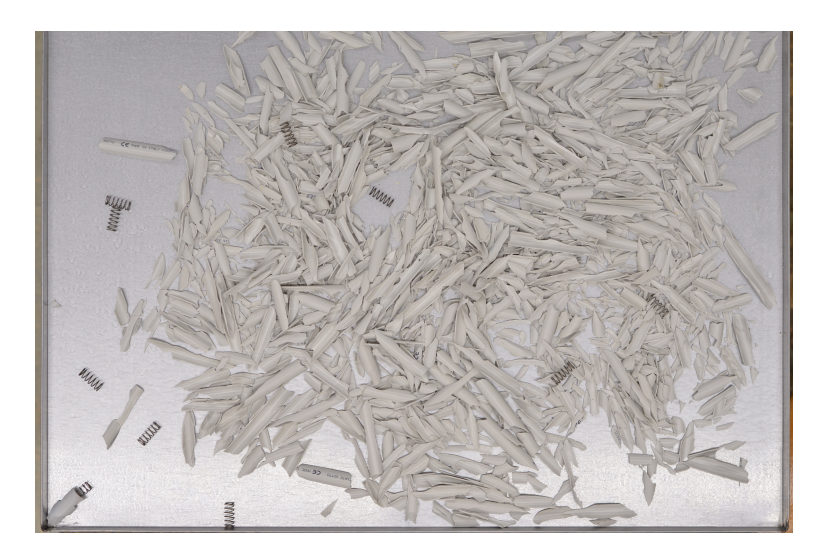

<span id="page-23-3"></span>**Obrázek 3.6.** Pořízený obraz pružin a okolní imitace magnoxu, ve kterém jsou vyhledány pružiny.

Obrázek [3.6](#page-23-3) je výstupní obraz z fotoaparátu po konverzi. Dno tácu zabírá celou scénu, ale přesto není celý tác zachycen z důvodu jeho rozměrů. Použitím objektivu s kratším ohniskem by bylo možné zobrazit tác celý, ale scéna by obsahovala velký prostor, který by nebyl použit pro detekci pružin. Pokleslo by rozlišení pracovní plochy a dosahovalo by se horších výsledků. Obraz pořízený objektivem s kratším ohniskem je také více deformovaný. Na obrázku [3.6](#page-23-3) je patrné rozmístění pružin, které hledáme a imitace odpadu magnox.

### <span id="page-24-1"></span><span id="page-24-0"></span>**3.3.2 Zpracování obrazu**

Získaný obraz je podroben testu na detekci pružin. V obrázku [3.8](#page-25-0) jsou detekované pružiny označeny zeleným obdelníkem a jsou u nich vypsaná data. Data na obrázku jsou dva úhly (azimut a elevace). Výstupem algoritmu pro detekci pružin je seznam pružin se zmíněnými úhly a množinou bodů ohraničujících nalezenou pružinu. Množina bodů jsou vrcholy mnohostěnu, který se snaží lemovat hranici pružiny. V ideálním případě, by vrcholy byly 4. V praxi se počet vrcholů pohybuje kolem 12.

Pro uchopení pružiny jsou postačujícími daty azimut a souřadnice jejího těžiště. Kvůli jednoduchosti se počítá pseudo těžiště z množiny detekovaných vrcholů. Jelikož se mnohostěn snaží držet tvar obdelníku, stačí vyhledat maxima a minima souřadnic vrcholů. Průměrem maximální a minimální hodnoty souřadnic, se získá pseudo střed detekovaného mnohostěnu. Hodnota osy z je daná pro všechny pružiny a má hodnotu 0,609 m.

Detail detekovaných pružin spolu s označením předpokládané pozice je zachycen na obrázcích [3.7](#page-24-2)

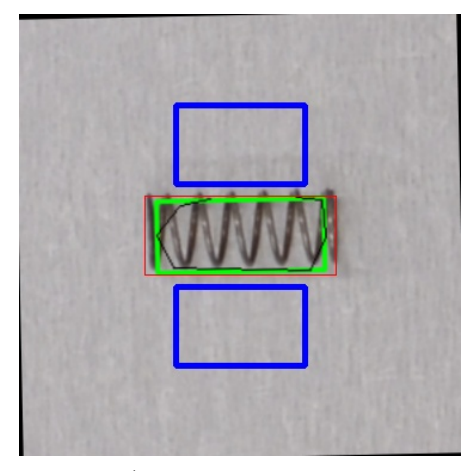

a)Kvalitní detekce b)Nepřesná detekce

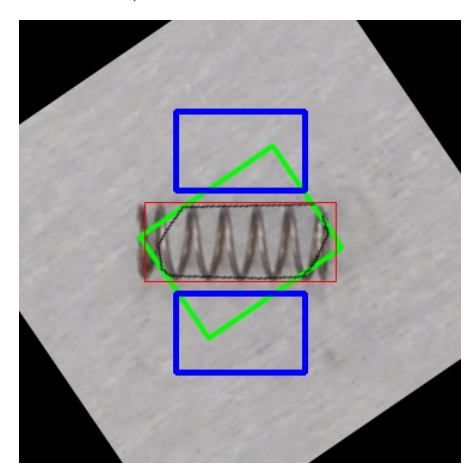

c)Kvalitní detekce d)Nepřesná detekce

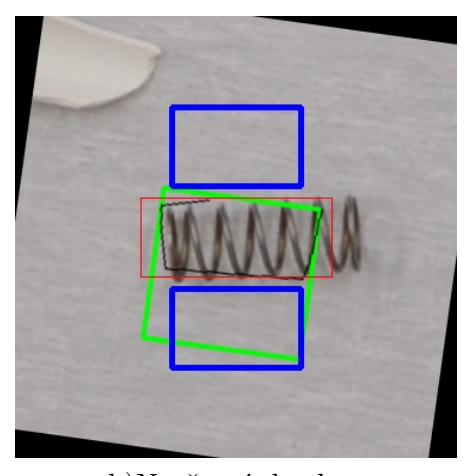

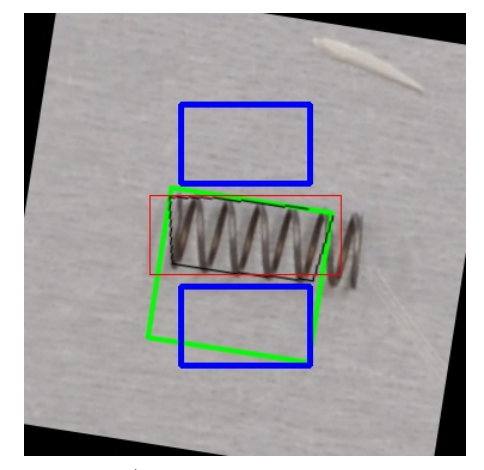

<span id="page-24-2"></span>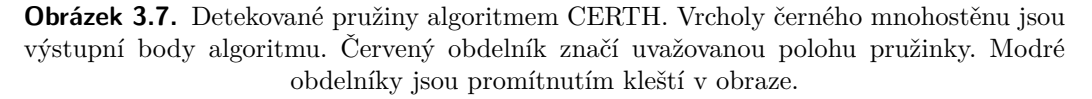

<span id="page-25-1"></span>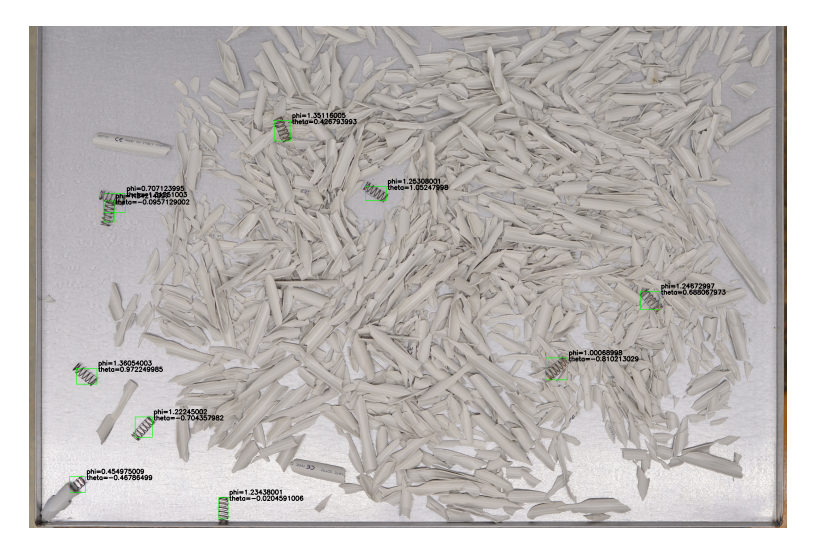

**Obrázek 3.8.** Detekce pružin v obraze [3.6](#page-23-3) CERTH algoritmem

#### <span id="page-25-0"></span>**Transformace souřadnic**

Pro nalezení pozice pružiny v prostoru se využívá transformačních matic. Transformační matice převádí souřadnice objektu z jednoho souřadnicového systému do druhého. Pokud chceme znát polohu pružiny vzhledem k základně robota, ale souřadnice pružiny jsou vztažené k obrazu, použije se transformační matice ze souřadnicového systému obrazu do souřadnicového systému robota. Transformace lze získat vynásobením jednoduchých transformací.

Pro prostorové souřadnice má transformační matice rozměr  $4 \times 4$  [[12\]](#page-33-13).

<span id="page-25-3"></span><span id="page-25-2"></span>
$$
T = \begin{bmatrix} R & t \\ O & 1 \end{bmatrix} \tag{3.1}
$$

Rovnice [\(3.1\)](#page-25-2) představuje transformační matici T a její části. R je rotační matice  $3 \times 3$ , t je vektor posunutí  $3 \times 1$  a O je vektor nul  $1 \times 3$ . Každá část je specifická operace, jak z výchozího souřadnicového systému dospět k cílovému. Diagonální čísla určují změnu měřítka, prohození řádků zase prohození souřadnicových os. Reálný příklad transformační matice ze souřadnicové soustavy obrazu do souřadnicové soustavy rohu tácu je rovnice [\(3.2\).](#page-25-3)

$$
T = \begin{bmatrix} 0 & 0.00016 & 0 & 0.067 \\ 0.00016 & 0 & 0 & -0.005 \\ 0 & 0 & 1 & 0.005 \\ 0 & 0 & 0 & 1 \end{bmatrix}
$$
(3.2)

První řádek matice [\(3.2\)](#page-25-3) je prohozený s druhým. Z toho vyplývá záměna osy x původního systému s osou y. Pokud by se řádky neprohodily, čísla na hlavní diagonále by nebyla rovna nule, ale číslu 0,00016, které představuje převod pixelů na metry. Tedy 1 pixel v obraze má rozměr cca 0,16 mm. Poslední sloupec reprezentuje posun do nových souřadnic v metrech. Na obrázku [3.6](#page-23-3) není vidět horní hrana tácu. Pokud se zaměříme na část posunu matice T [\(3.2\)](#page-25-3) a víme, že T představuje transformaci souřadnic z pravého horního rohu tácu, který na obrázku není vidět, zjistíme, že roh je za obrázkem vzdálený 0,067 m v původním směru osy x a 0,005 m v původním směru osy y.

#### <span id="page-26-1"></span>**Okolí pružinky**

Okolí pružiny může být klasifikováno jako prázdný či obsazený prostor. Prázdný prostor představuje dno tácu, zatímco obsazený je tvořen odpadem z Magnoxu. Je tedy nutné umět rozlišit dno tácu a odpad. Základní myšlenkou je porovnání hodnot barevného modelu RGB pro prázdné místo a odpad. Hodnoty jsou si ale velmi blízké a je obtížné v nich najít striktní hranici. Existuje řada jiných barevných modelů, které by mohly být použity. Jako nejvýhodnější se ukázal model HSV [[13\]](#page-33-14) [3.9](#page-26-2), kde je nejvíce patrná odlišnost.

Informace o okolí pružiny se dá použít pro možnost bezkolizního úchopu [3.4.2](#page-27-2). Proto je vytvořen černobílý obraz [3.10](#page-26-3) z HSV obrazu [3.9](#page-26-2). Bílá barva značí prázdné místo a černá naopak. Pro redukci šumu je použito průměrování okolí vzdálenosti tři [[14\]](#page-33-15). Tedy každý pixel je průměrován ze 48 nejbližších pixelů a sebe samého.

Se znalostmi o rozměrech pružiny a její poloze v obraze, lze prozkoumat jen část obrazu. Střed zkoumaného obrázku je totožný se zjištěným pseudo těžištěm pružiny a obraz je otočený o úhel azimutu. Cílem je najít promítnutí prstů kleští nad a pod pružinou. Tato projekce má tvar obdelníku. Zkoumaný obrázek je [3.11.](#page-26-4)

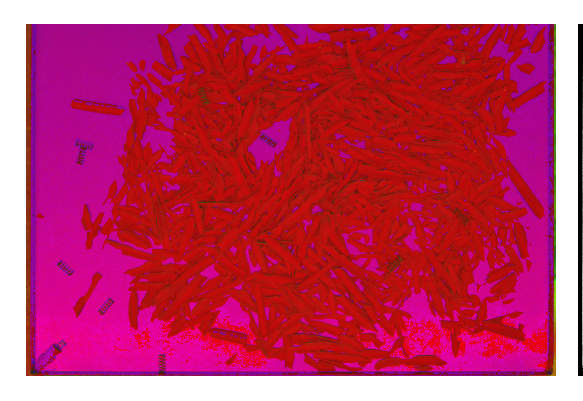

<span id="page-26-3"></span>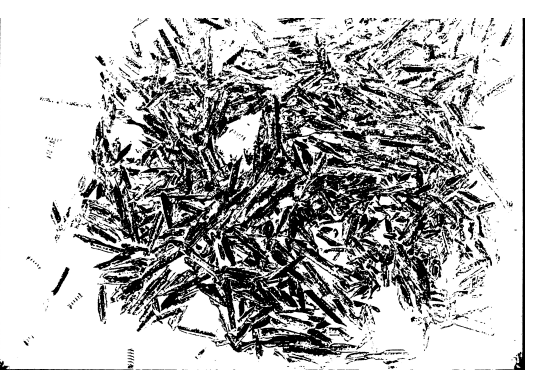

<span id="page-26-2"></span>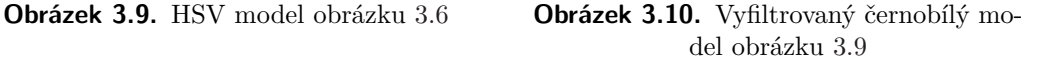

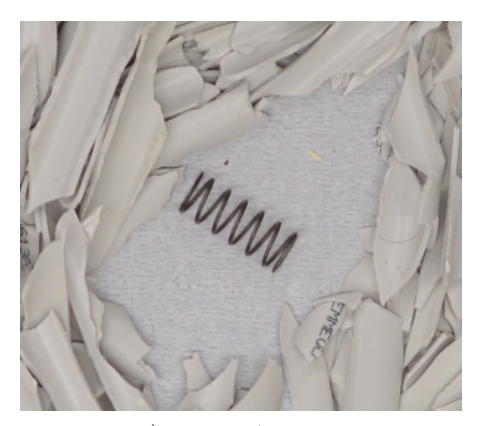

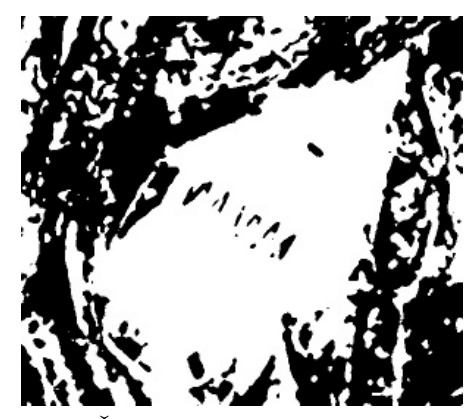

a)Vzorový b)Černobílý filtrovaný

<span id="page-26-4"></span>**Obrázek 3.11.** Vyříznuté obrazy

## <span id="page-26-0"></span>**3.4 Úchop pružiny**

Sekce se zabývá trajektorií při sběru pružin, jejich úchopem a odložením.

Úchopem pružiny je myšleno sevření kleští tak, aby pružina při pohybu ramena nemohla samovolně z kleští vyklouznout. Pružinu je nejbezpečnější uchopit v jejím středu.

<span id="page-27-1"></span>Ne vždy je to možné. Díky speciálnímu vykousnutému tvaru prstů kleští o průměr pružiny, lze pevný úchop realizovat i mimo její střed. Nejzazší uchopitelné místo je 3 mm od konce pružinky. Tento údaj byl zjištěn experimentálně a vychází z představy, že k pevnému úchopu je zapotřebí, aby kleště svíraly alespoň dva závity pružinky. Pak při zavírání kleští nemůže dojít k jejímu uvolnění.

Chapadlo uchopuje každou pružinku pod elevací 30◦ , což je úhel, který svírá světová souřadnicová osa z a osa příruby chapadla, viz [2.2.1](#page-13-0). Vzhledem k symetrii pružinky je možné ji uchopit pod azimutem *α* nebo *α*+*π*, což je informace na výstupu programu pro rozpoznání pružinek v obraze. Jaký úhel má být použit pro úchop je dáno souřadnicovou soustavou chapadla a pozicí tácu vzhledem k robotu. Zde je použit úhel  $\alpha + \pi$ .

#### <span id="page-27-0"></span>**3.4.1 Trajektorie při separaci**

Při spuštění algoritmu je robot nastaven do startovní polohy. Všechny kloubové souřadnice jsou nulové až na rotační kloub otáčející základnu ramena R2. Ten je nastaven na hodnotu $\frac{\pi}{2}$ , tedy poloha pod fotoaparátem.

Při pořízení obrazu by rameno R2 stínilo. Robotem je otočeno do jeho domovské polohy, kde všechny klouby mají hodnotu 0. Po zpracování obrazu následuje startovní poloha, ze které se provádí všechny úchopy i odložení. Důvod je jednoduchý. Je použit náhodný plánovač, který vytvoří seznam bodů, kterými robot projíždí. Tím je daná trajektorie. Při polohách blízko kolizního stavu, například nad tácem, má plánovač značné problémy najít bezkolizní trajektorii do odkládací pozice. Velmi často je trajektorie nenalezena, jelikož uplyne omezený čas pro její hledání. Pokud trajektorie byla nalezena, byla zpravidla velmi složitá. Robot doslova "cvičil" a velmi tak namáhal instalovanou kabeláž.

Ze startovní polohy je vykonána dráha, která končí 10 cm nad souřadnicemi úchopu. Tato dráha je bezkolizní a její plánování je triviální. Posledních 10 cm k pružince je plánováno interpolační funkcí v kartézských souřadnicích s povolenými kolizemi. Orientace chapadla zůstává stejná a interpoluje se translace. Nutnost povolení kolizí je vysvětlena v sekci [2.3.1](#page-14-0). Interpolace je spočítána pro 4 body kvůli dosažení dostatečné přímočarosti pohybu.

Pružina je uchopena a trajektorie jsou plánovány inverzně. Tedy přímočarým pohybem s možností kolize z pozice úchopu do pozice 10 cm nad úchopem a zpět do startovní polohy.

Pružina je držena v prstech. Ze startovní pozice se provede pohyb pro její odložení a zpět. Je vybrána další pružinka a trajektorie se opakují.

#### <span id="page-27-2"></span>**3.4.2 Práce s kleštěmi**

Pevná část chapadla má 2 DOF, jejichž ovládání zajišťují hydraulické válce a elektrický motor. Hydraulické válce ovládají "žmoulání", viz sekce [2.2](#page-12-2). Pro ovládání rozevření prstů je použit elektrický motor.

Prsty jsou navrženy pro použití v zavřeném stavu nebo plně otevřeném. Dokáží se však polohovat nejen do krajních poloh, ale i mezi ně. Pozice jsou však relativní. Při spuštění celého robota, jsou prsty plně rozevřeny a z tohoto stavu se předpokládá manipulace. Maximální otevření se může lišit, proto vhodnější referenční poloha jsou zavřené prsty.

Při úchopu pružiny se kleště nejdříve plně zavřou a až poté otevřou do požadovaného rozevření. Tímto postupem se dosahuje stejného rozevření pro každý úchop.

Data o pružině obsahují její střed. Vztažný bod kleští, pro který se počítá trajektorie je uprostřed pevného prstu kleští. Aby byl úchop proveditelný musí dojít ke korekci pozice najetí kleští podle rovnic [\(3.3\)](#page-28-2) a [\(3.4\)](#page-28-3).

<span id="page-28-2"></span>
$$
X = a \cdot \sin(\theta) \tag{3.3}
$$

<span id="page-28-3"></span>
$$
Y = a \cdot \cos(\theta) \tag{3.4}
$$

<span id="page-28-1"></span>Koeficient "a" představuje maximální posun kleští v metrech. Jeho hodnota je součet tří parametrů:

- **.**Poloměr pružinky = 0,005 m
- **.**Vzdálenost hrany prstu a vztažného bodu pro plánování pohybu = 0,002 m
- **.**Rezerva kvůli detekci úhlu pružiny a pozici ramena = 0,005 m

Koeficient "a" má hodnotu 0,012 m. θ je úhel, pod kterým je pružinka uchopena.

#### **Bezkolizní úchop**

Pokud kleště nenarazí do žádného odpadu při úchopu pružiny, lze úchop prohlásit za bezkolizní. Použití bezkolizních úchopů tam, kde to lze, zvyšuje efektivitu. Obraz tácu je pořízen na začátku cyklu separace pružinek. Data o pružinkách jsou vytvořena na základě obrazu a pokud při úchopu jedné je druhá odstrčená, robot ji již nesebere.

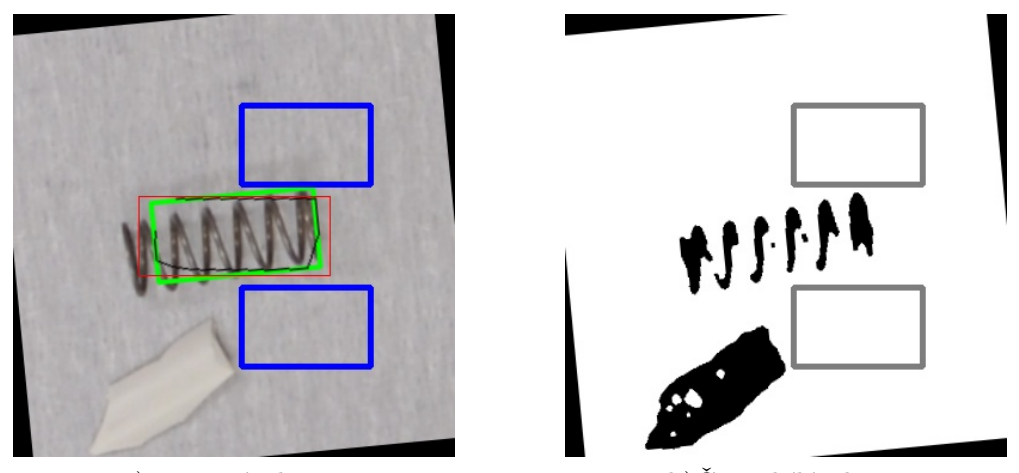

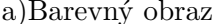

a)Barevný obraz b)Černobílý obraz

<span id="page-28-0"></span>**Obrázek 3.12.** Pozice kleští pro bezkolizní úchop pružinky

Bezkolizní úchop se vyšetřuje z obrázku podle postupu popsaném v [3.3.2](#page-24-0). Cílem je najít v obrázku promítnutí prstů chapadla, tak aby se dotkly pouze uchopované pružinky. Leží-li například 2 pružinky vedle sebe do tvaru **T**, je vhodné vrchní uchopit na kraji a druhou ve středu.

Tvar kleští na obrázku [3.12](#page-28-0) jsou modré obdelníky, odpad je označen černou barvou.

Pokud na tácu bude málo odpadu, bude i velká pravděpodobnost bezkolizních stavů. Ale v praxi se nejspíš využije plochy tácu k nasypání většího množství odpadu a většina pružin tak nepůjde bezkolizně uchopit.

#### **Hranice tácu**

Hranice tácu představuje kolizní předmět jak pro pružinku, tak pro samotného robota. Fyzická stěna je určena modelem [2.3.1](#page-14-0). Pružinka, jejíž těžiště je vzdálené do 15 mm od boční stěny tácu, spadá do jeho okolí. Nachází-li se pružinka v tomto okolí, není sebrána, ale odstrčena. Robot najede nad konkrétní stěnu, se kterou je pružina v kontaktu. Rozevře kleště a vykoná přímočarou trajektorii tak, aby zastavil nad dnem tácu a boční stěnu měl mezi rozevřenými prsty. Kleště se plně otevřou a robot se vrací do startovní polohy.

3. Návrh řešení **. . . . . . . . . . . . . . . . . . . . . . . . . . . . . . . . . . . . . . . . . . .**

Pružinka se ve většině natočení odkutálí od hranice tácu už při najíždění směrem dolů, kdy zakulacený prst do ní narazí. Pro zbylé případy se kleště ještě otevřou. To je nezbytné pro pružinky natočené kolmo ke stěně.

Odstrčení od krajů je prováděno po sebrání všech nalezených pružinek uvnitř tácu. Kamerou se pořídí nový obraz, kde hraniční pružinky jsou již mimo oblast stěny tácu. Tento proces je velice náročný na přesnost umístění tácu. V praxi se pravděpodobně nepoužije.

#### **Odložení pružiny**

Pružinky se odkládají stále na jedno a to samé místo. V laboratoři je odkládací pozice na rohu tácu, který není zachycený na obrázku [3.6.](#page-23-3) V praxi bude odkládací místo zcela jiné než v laboratoři a odkládací nádobou bude kontejner určený k dlouhodobému uskladnění.

# <span id="page-30-1"></span><span id="page-30-0"></span>**Kapitola 4 Experimentální výsledky**

Kapitola popisuje výsledky dosažené při pokusech v laboratoři. Sekce pojednává o procentuální úspěšnosti detekce a sebrání pružiny a nastiňuje možné scénáře. Sekce shrnuje trvání úloh při běhu separačního algoritmu.

## <span id="page-30-2"></span>**4.1 Úspěšnost procesů**

Úspěšnost sbírání pružinek je přímo závislá na jejich detekci a rozmístění. Uvažuje se jednoduchý případ, kdy je odpad roztřesen do jednovrstvého nánosu na tácu. V praxi se může stát, že některé pružinky budou do sebe zaklesnuté. V takovém případě selhává detektor pružinek, který označí větší počet pružinek, než je v sobě zaklesnuto. V nejlepším případě bude detekce první pružiny odpovídat správnému azimutu a robot sebere rovnou i zaseknuté pružiny. Zbylé detekované pružinky se robot také pokusí uchopit, ale všechny již byly odebrané s první pružinou a robot bude sahat naprázdno. Tento scénář odpovídá cca 20 % těchto případů.

Při standardních podmínkách v laboratoři detektor rozpozná 87 % pružin v obraze a robot vysbírá 97 % detekovaných pružin. Jde o případy, kdy jsou celé pružiny viditelné a nejsou do sebe zaklesnuté. V 5 % případů nastává falešně pozitivní detekce pružin v odpadu.

Odchylka odhadu pozice pružiny a jejího azimutu je v případech [3.7](#page-24-2) na obrázcích *b)* a *d)* 3 mm a 11◦ . Průměrné odchylky od skutečného těžiště a azimutu pružinky jsou 2 mm a  $7^\circ$ .

Získaná data nejsou podložena dostatečným množstvím pokusů, a proto jde spíše o jejich odhad.

# <span id="page-30-3"></span>**4.2 Časová náročnost**

Tabulka [4.1](#page-31-0) uvádí časovou náročnost všech druhů procesů, se kterými je možno se setkat při sbírání pružinek. Následující seznam popisuje začátek a konec procesů z tabulky [4.1:](#page-31-0)

- při sbírání pružinek. Následující seznam popisuje začátek a konec procesů z tabulky 4<br>• Zapnutí robota = doba načítání systému robota do chvíle, kdy je provozuschopný
- **.Z**apnutí robota = doba načítání systému robota do chvíle, kdy je provozuschopný **.** Inicializační pohyby = doba vykonání všech pohybů od začátku programu do pořízení obrazu kamerou **.** Inicializační pohyby = doba vykonání všech pohybů od začátku programu do pořízení obrazu kamerou <br>
• Detekce pružin = doba výpočtu programu pro rozpoznání pružin
- 
- Detekce pružin = doba výpočtu programu pro rozpoznání pružin<br>• Detekce bezkolizních úchopů = doba potřebná k rozpoznání magnoxu v obraze
- **.** Detekce bezkolizních úchopů = doba potřebná k rozpoznání magnoxu v ob<br> **•** Uchopení = doba vykonání pohybů ze startovní pozice do sevření pružinky **.** Uchopení = doba vykonání pohybů ze startovní pozice do sevření pružinky  $\bullet$  Odložení = doba vykonání pohybů od sevření pružinky do jejího odložení
- 
- **.**Odstrčení od hrany = doba vykonání pohybů ze startovní pozice do odstrčení pružiny
- **Proces sebrání pružiny = celková doba všech procesů od spuštění programu do vy**sbírání všech detekovaných pružinek

<span id="page-31-1"></span>4. Experimentální výsledky **. . . . . . . . . . . . . . . . . . . . . . . . . . . . . . . . . . . . . .**

| <b>PARAMETR</b>             | ČAS             |
|-----------------------------|-----------------|
| Zapnutí robota              | $85 \text{ s}$  |
| Inicializační pohyby        | 15 s            |
| Detekce pružin              | 13 s            |
| Detekce bezkolizních úchopů | 18 <sub>s</sub> |
| Uchopení                    | 14 s            |
| Odložení                    | 28s             |
| Odstrčení od hrany          | 32 s            |
| Proces sebrání 1 pružiny    | 75s             |
| Proces sebrání 2 pružin     | $124$ s         |
| Proces sebrání 5 pružin     | $244 \text{ s}$ |

<span id="page-31-0"></span>**Tabulka 4.1.** Časová náročnost jednotlivých procesů při separaci pružin

<span id="page-32-1"></span><span id="page-32-0"></span>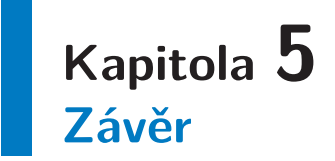

V rámci řešení práce je implementován program pro sběr pružin robotem. Používá se algoritmus pro detekci pružin ve vyfocené scéně, podle jehož výstupu je robot řízen. V obraze jsou také detekovány pružiny s možností bezkolizního uchopení. Ty jsou vysbírány jako první. Sestava v současné podobě je provozuschopná v laboratoři. Požadavky práce jsou tím naplněny.

Vzhledem k délce trvání projektu je zde prostor pro zlepšení a zefektivnění všech procesů. Transformace robot-obraz započítá vztažnou soustavu fotoaparátu a bude uplatněna kalibrace obrazu pro přesnější pozice úchopů. Stejně tak rozpoznání prázdného prostoru od odpadu bude provedeno sofistikovanějším způsobem, aby detekce nebyla kriticky závislá na přesných světelných podmínkách.

Podmínky v reálném provozu závisí hlavně na vnitřním uspořádání třídící linky. Ideálně bude použita kamera s pevnými parametry umístěná kolmo nad středem nádoby s odpadem. Tác přijede na přesně definovanou pozici. Pravděpodobně nebude vybrán robot CloPeMa k obsluze linky, ale jiný robot, který bude mít lepší manipulovatelnost uvnitř buňky.

## <span id="page-33-1"></span><span id="page-33-0"></span>**Literatura**

- <span id="page-33-2"></span>[1] Home. *RadioRoSo*. [online]. [cit. 2017-03-24]. <http://radioroso.ciirc.cvut.cz/>.
- <span id="page-33-3"></span>[2] RadioRoSo - Radioactive Waste Robotic Sorter. *ECHORD++*. [online]. [cit. 2017- 03-24].

<span id="page-33-4"></span><http://echord.eu/radioroso/>.

- [3] Home. *CloPeMa Clothes Perception and Manipulation*. [online]. [cit. 2017-05-09]. <http://clopema.eu/>.
- <span id="page-33-5"></span>[4] Magnox. *Wikipedia*. [online]. [cit. 2017-05-09]. <https://en.wikipedia.org/wiki/Magnox>.
- <span id="page-33-6"></span>[5] Magnox Swarf Storage Silos. *Sellafield Ltd*. [cit. 2017-03-24]. [http: / / www . sellafieldsites . com / solution / risk-hazard-reduction / magnox](http://www.sellafieldsites.com/solution/risk-hazard-reduction/magnox-swarf-storage-silos/)[swarf-storage-silos/](http://www.sellafieldsites.com/solution/risk-hazard-reduction/magnox-swarf-storage-silos/).
- <span id="page-33-7"></span>[6] Charvát Jan. *Radioactive regions detection*. Praha, 2017. Bakalářská práce. České vysoké učení technické v Praze.
- <span id="page-33-8"></span>[7] MA1400-4. *YASKAWA*. [online]. [cit. 2017-05-09]. [http://www.motoman.cz/cs/produkty/roboty/product-view/?tx\\_catalogrobot\\_pi1](http://www.motoman.cz/cs/produkty/roboty/product-view/?tx_catalogrobot_pi1 %5Buid%5D=2499&cHash=e9e2392124a15a5cf9d2ace0a65545e9) [%5Buid%5D=2499&cHash=e9e2392124a15a5cf9d2ace0a65545e9](http://www.motoman.cz/cs/produkty/roboty/product-view/?tx_catalogrobot_pi1 %5Buid%5D=2499&cHash=e9e2392124a15a5cf9d2ace0a65545e9).
- <span id="page-33-9"></span>[8] R-series. *YASKAWA*. [online]. [cit. 2017-05-09]. [http://www.motoman.co.uk/en/products/positioners/product-view/?tx\\_catalogp](http://www.motoman.co.uk/en/products/positioners/product-view/?tx_catalogp ositioner_pi1%5Buid%5D=182&cHash=6405ccea1d8f18088ed550b0e2421450) [ositioner\\_pi1%5Buid%5D=182&cHash=6405ccea1d8f18088ed550b0e2421450](http://www.motoman.co.uk/en/products/positioners/product-view/?tx_catalogp ositioner_pi1%5Buid%5D=182&cHash=6405ccea1d8f18088ed550b0e2421450).
- <span id="page-33-10"></span>[9] Technická specifikace. *Nikon*. [cit. 2017-03-27]. [http: / / www . nikon . cz / cs\\_CZ / product / discontinued / digital-cameras / 2015 /](http://www.nikon.cz/cs_CZ/product/discontinued/digital-cameras/2015/d5100#tech_specs) [d5100#tech\\_specs](http://www.nikon.cz/cs_CZ/product/discontinued/digital-cameras/2015/d5100#tech_specs).
- <span id="page-33-11"></span>[10] Technická specifikace. *Nikon*. [cit. 2017-03-27]. [https://store.nikon.cz/nikkor-lenses-fixed-focal-length/af-nikkor-50mm-f-](https://store.nikon.cz/nikkor-lenses-fixed-focal-length/af-nikkor-50mm-f-1.8d/JAA013DA/details#specificationstab)[1.8d/JAA013DA/details#specificationstab](https://store.nikon.cz/nikkor-lenses-fixed-focal-length/af-nikkor-50mm-f-1.8d/JAA013DA/details#specificationstab).
- <span id="page-33-12"></span>[11] Morgan Quigley, Brian Gerkey a William D. Smart. *Programming Robots with ROS*. 1. vydání. O´Reilly Media, 2015. ISBN 978-1-4493-2389-9.
- <span id="page-33-13"></span>[12] Transformace v prostoru. *Západočeská univerzita v Plzni*. [online]. [cit. 2017-04- 30].

<span id="page-33-14"></span>[https://home.zcu.cz/˜smolik/zpg/cviceni/cv\\_03.html](https://home.zcu.cz/~smolik/zpg/cviceni/cv_03.html).

- [13] HSV. *Wikipedia*. [online]. [cit. 2017-05-09]. <https://cs.wikipedia.org/wiki/HSV>.
- <span id="page-33-15"></span>[14] Milan Šonka, Václav Hlaváč a Roger Boyle. *Image Processing, Analysis and Machine Vision*. 2. vydání. PWS, 1998. ISBN 0-534-95393-X.